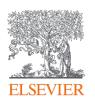

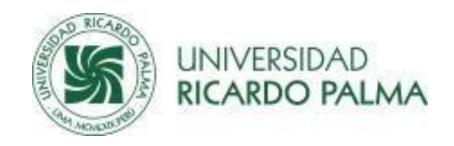

# Introducing Knovel

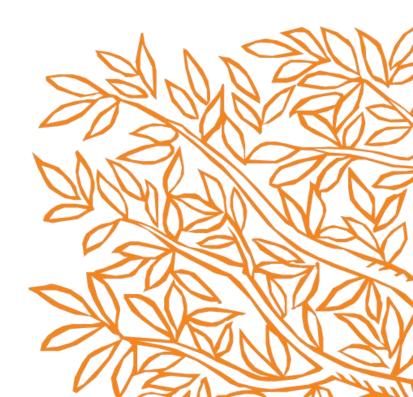

# **Knovel Training Deck**

We're here to help you make the most of your access to Knovel.

- 1.Create a user account
- 2.Search
- 3.Key Features
- 4. Find Help and Support

### Knovel

Knovel quickly delivers trusted, accessible and relevant

Engineering Answers & Insights
for Industry & Academia—building foundational engineering
knowledge and solving problems with high business impact.

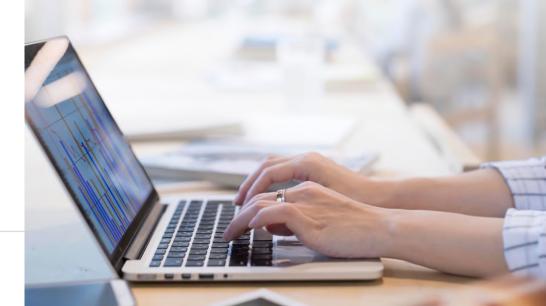

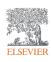

#### Knovel

**What Knovel** gives you >>>

**ESSENTIAL ANSWERS** 

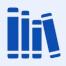

**ACCELERATED DISCOVERY** 

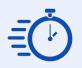

CONTINUOUS **ACCESS** 

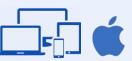

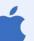

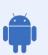

**How Knovel** delivers >>>

- Access Reference titles, Interactive Equations, Graphs & Tables, & More with content from over 150 international content providers
- Easily Manipulate & Use Data within Knovel
- Personalize your Knovel experience Save your Notes, Searches, Titles, Data, Alerts and Share with your colleagues

- Smart Search capabilities that understand the engineering language
- · Search results filtering based on Engineering concepts to find what you need - Fast!
- Choose the **Type** of **Search** you need Material Property Search, Advanced Search, or KDA
- Mobile App (IOS & Android): Uninterrupted access on-site, off-hours
- Seamless use with Excel add-in & Software plug-ins (Inventor, Revit)
- Enhanced Discoverability through EBSCO, SUMMON, & PRIMO

What you can do with Knovel >>>

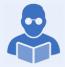

Learn:

Find engineering best-practices and foundational knowledge to come up to speed on a topic

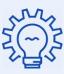

Solve:

Find data-rich answers and insights essential to solve engineering problems with high business impact

**How Knovel** adds Value >>>

LEARNING / **KNOWLEDGE MANAGEMENT** 

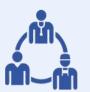

**PRODUCT DEVELOPMENT 8 ENHANCEMENT** 

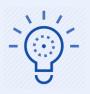

**EHSQ RISK MANAGEMENT** 

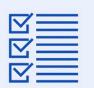

**OPERATIONAL EXCELLENCE** 

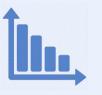

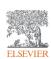

#### 1. Create a user account

Getting Started With Knovel — Registration

Visit **App.Knovel.com** and click **Create Account** to register with Knovel.

#### **Benefits of registering:**

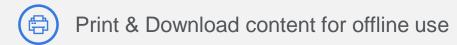

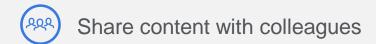

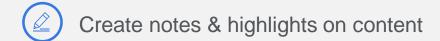

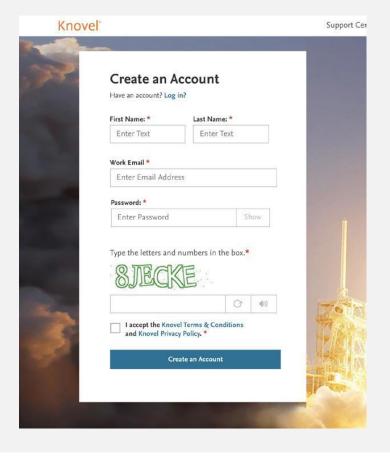

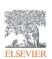

## 1. Create a user account: Now, also on your Mobile device!

- **1.**Download the *MyKnovelToGo* app on your iOS or Android device
- **2.** Select "Register Instantly"
- **3.** Enter Registration information
- 4.

  If Knovel recognizes email domain or user's IP, then address registration will be successful

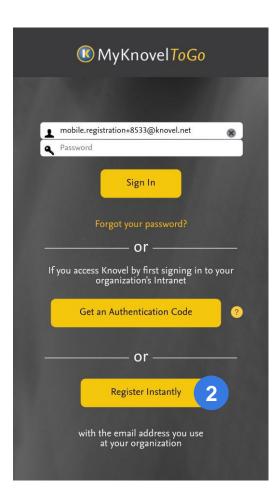

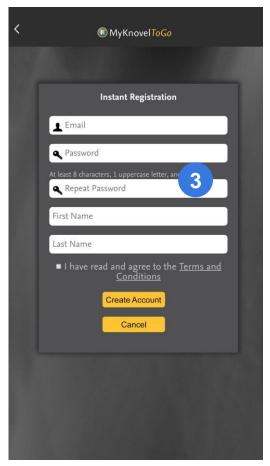

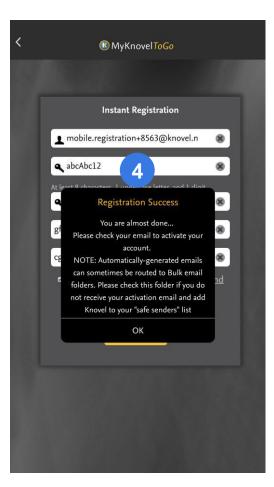

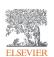

## 2. Search

Search Knovel with precision and ease

Knovel offers engineers 2 different search techniques:

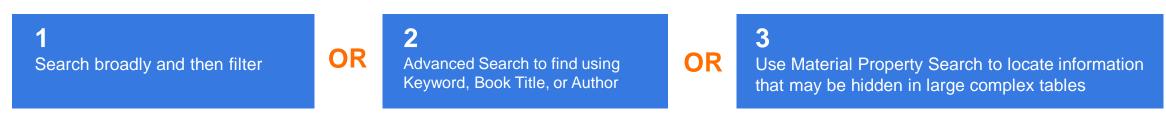

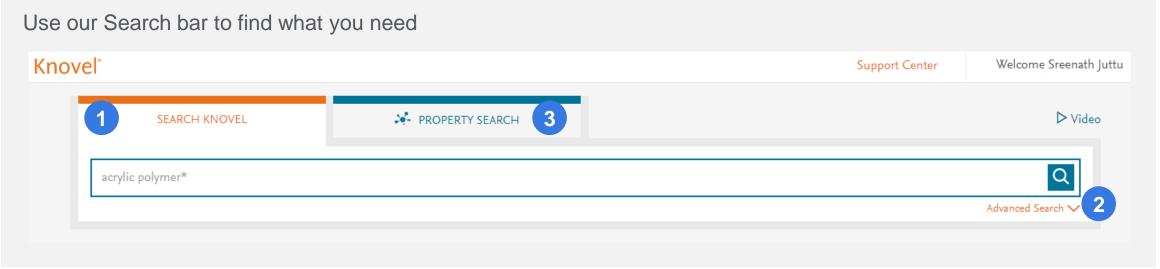

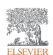

## 2.1 Search

Knovel

Just type into the search bar

#### **Auto Suggest:**

As you type your query, Knovel automatically suggests relevant search terms

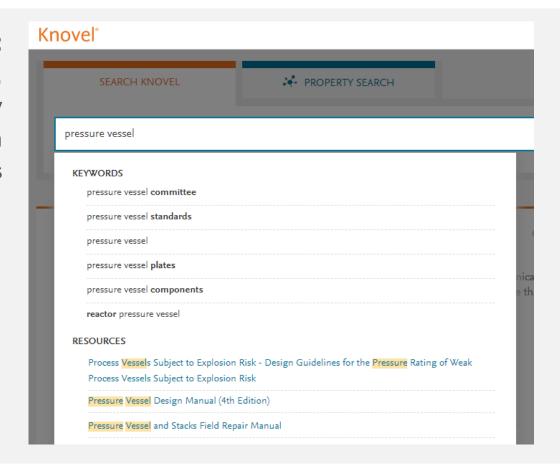

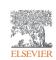

#### 2.1 Search

#### Knovel

#### Use filters to narrow down the results

1

Content Type Filters:

Looking for data in a table? Or
need to work in an equation?

Just click on the type you need.

2

Engineering Concept Filter:

What context do you need the information in?

With a single click, refine your search results using engineering concepts generated by Knovel

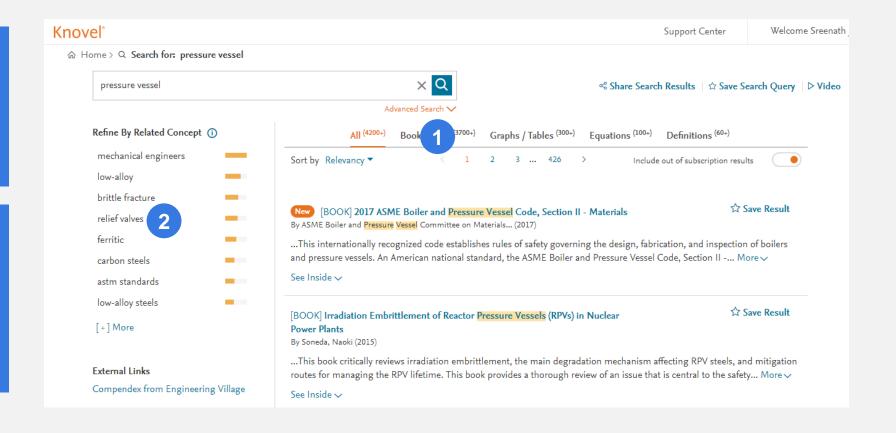

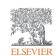

#### 2.2 Advanced Search

Knovel

Find book titles with precise search parameters

- 1. Click on the Advanced Search link.
- **2.** Enter your **search** term(s) in the appropriate field(s) provided:
- 3.
  Optional: Select 'More' to display additional search fields.
  Note: One of these two additional fields may be included in an advanced search query.
- **4.** Select '**Search**'.

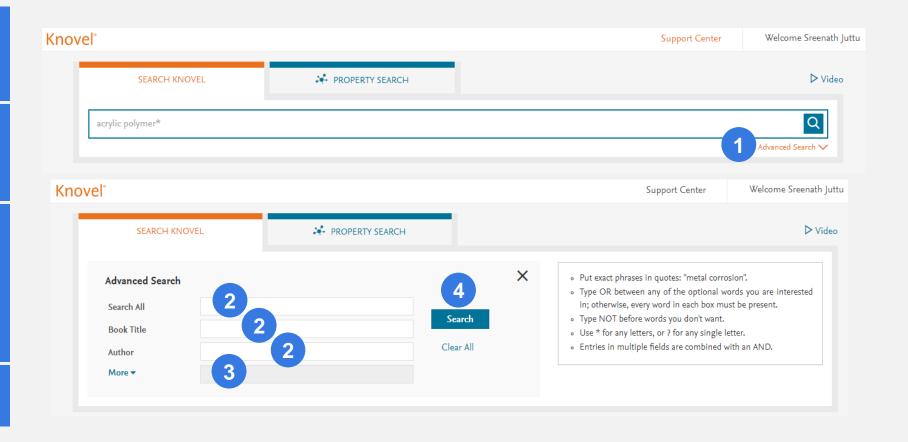

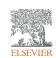

# 2.3 Material Property Search

Knovel

Finding materials with the required properties is easy – Just Drag & Drop!

- 1.
  Dedicated, intelligent search
  "wizard" guides you through
  searching for materials or
  substances AND their properties
- 2. Select a Material, and Knovel's Properties taxonomy lets you pick from relevant properties to complete your data query.
- **3.** Easy, drag-and-drop functionality, to quickly find the data you need

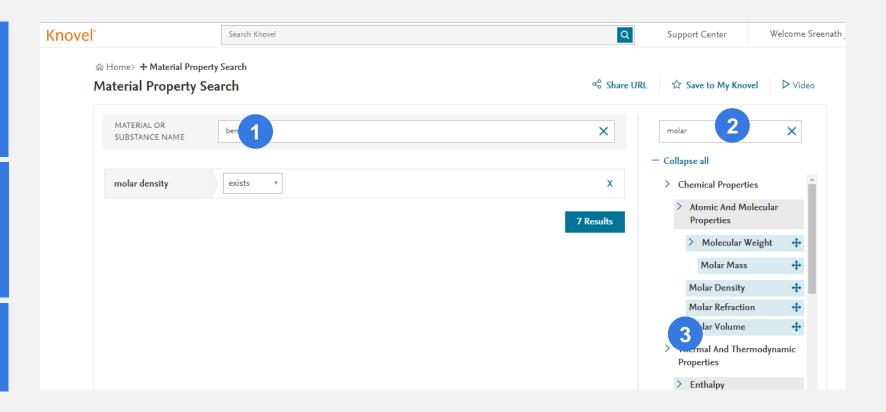

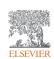

# 3.1 Key Features: My Knovel

## Knovel

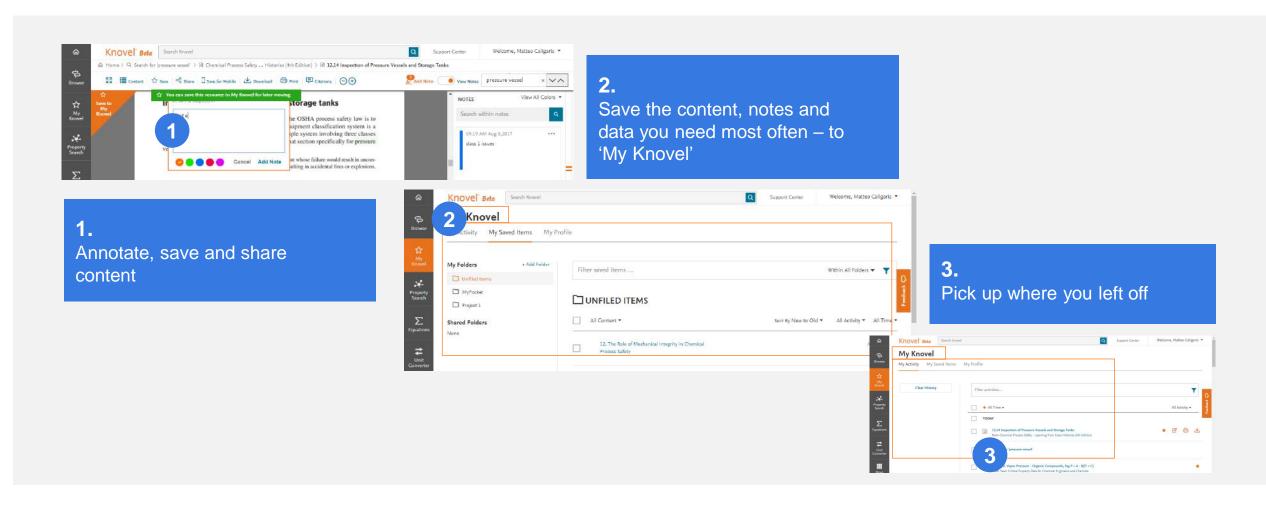

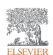

# 3.1 Key Features: My Knovel

## **Knovel**

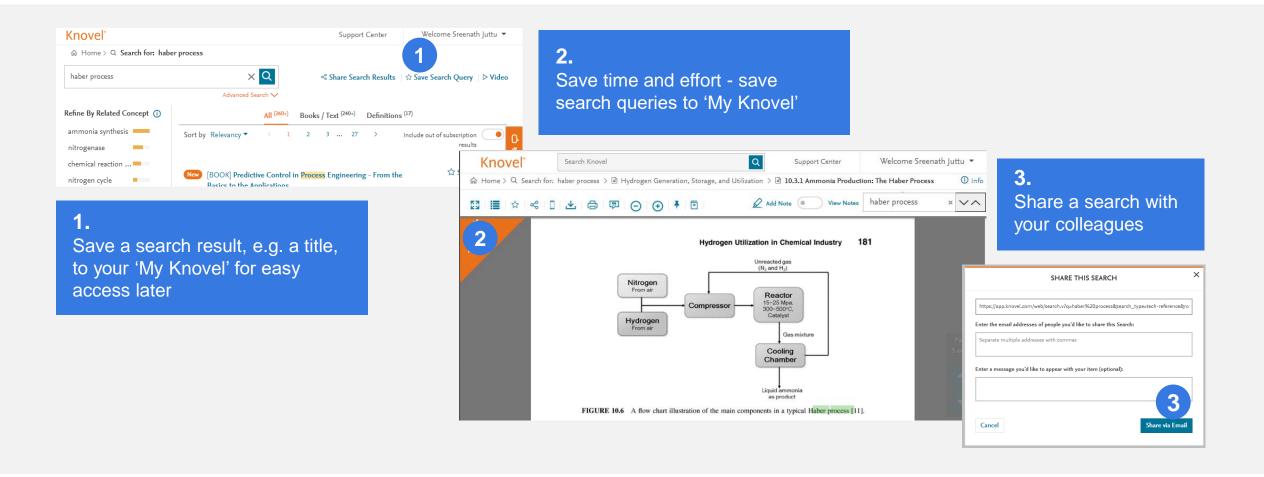

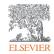

# 3.2 Key Features: The 'MyKnovelToGo' Mobile App

#### Knovel

- 1. In the Table of Contents, save a book title to Mobile
- **2.**Download the book on your MyKnovelToGo app
- **3.** Access the title –Online or Offline!

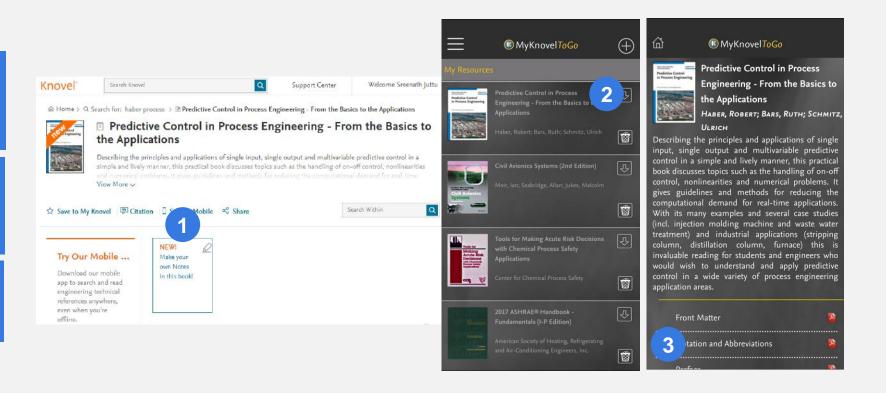

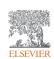

# 3.3 Key Features: Interactivity

## Knovel

**Interactive Equations** 

- **1.** Filter the search results for interactive equations
- **2.** Click the required equation
- **3.** Click 'Open Worksheet'
- 4. Use the solver to compute exact values

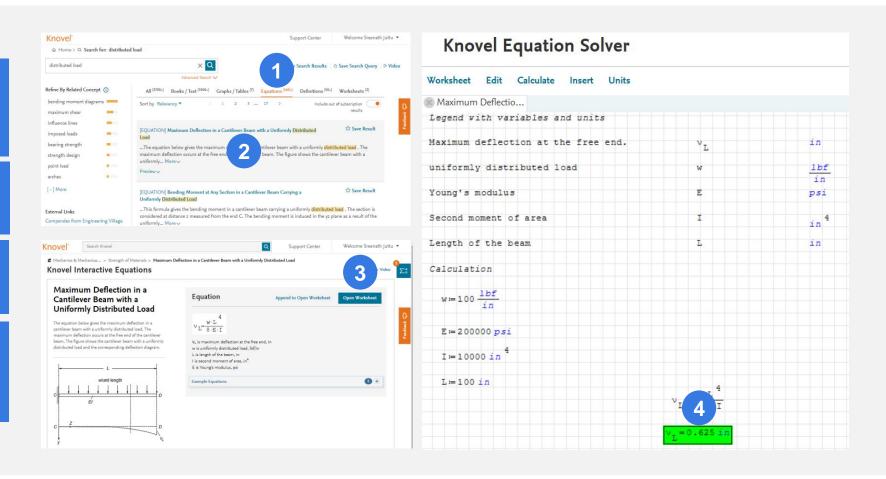

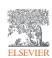

# 3.3 Key Features: Interactivity

Interactive Tables & Graphs

Knovel

1. Filter the search results for interactive Tables

**2.** Click the required equation

**3.** Manipulate the table - move or remove Columns & Rows – all within Knovel

**4.** Save / Export data

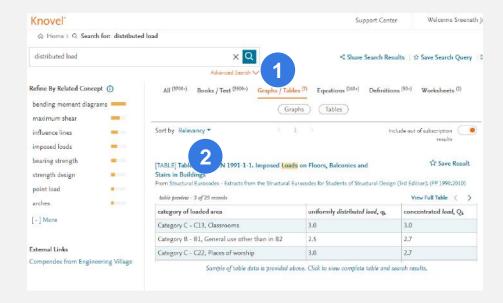

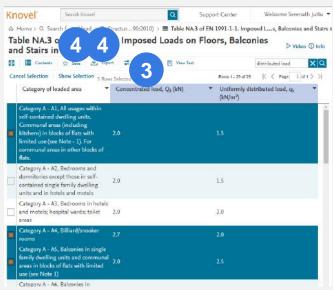

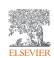

## 3.3 Key Features: Interactivity

#### Interactive Tables & Graphs

- **1.** Filter the search results for interactive Graphs
- **2.** Click the required Graph
- **3.** Click on graph directly to plot the X & Y coordinates
- **4.** Save / Export data

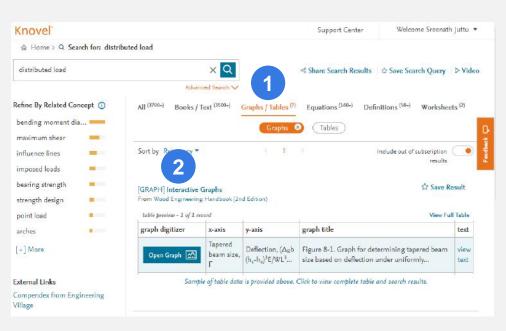

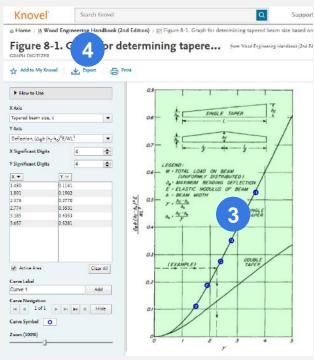

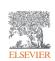

# 4. Find help and support

Knovel

Support

1. For Video Tutorials, FAQs and more, access the "Support Center"

### Contact Us

While we strive to make Knovel easy and intuitive to use, sometimes help is required. Our customer support team is here to help and you can contact us in various ways.

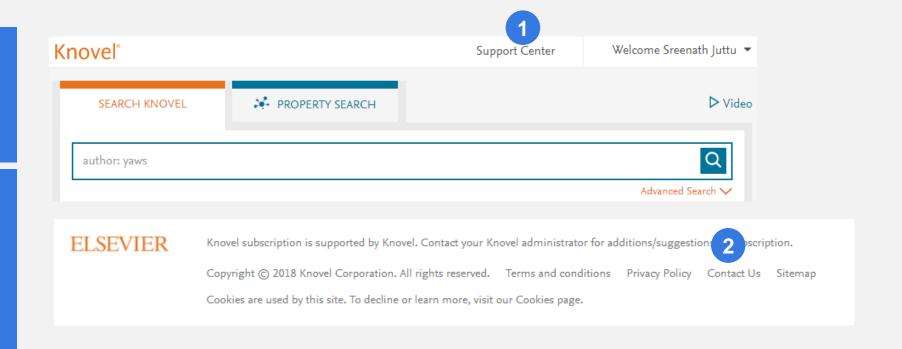

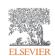

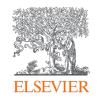

# Thank you

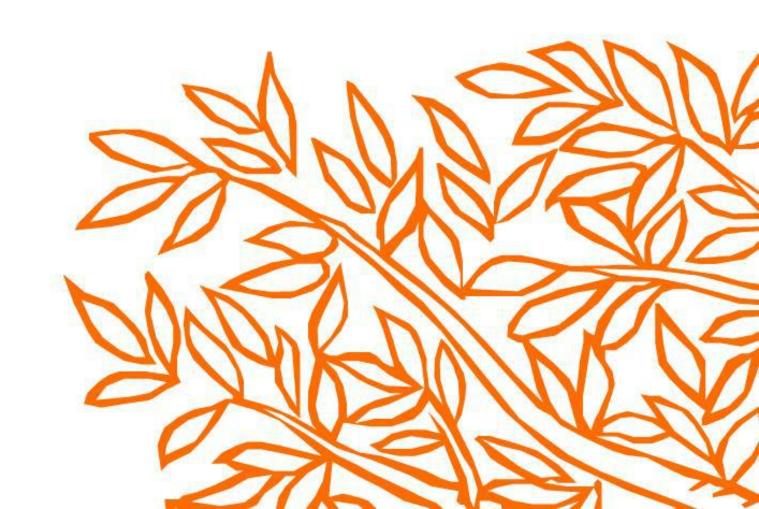